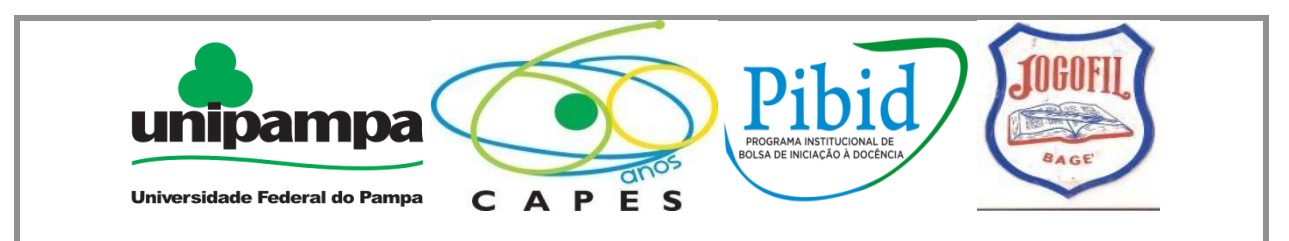

## **PROGRAMA INSTITUCIONAL DE BOLSAS DE INICIAÇÃO À DOCÊNCIA SUBPROJETO MATEMÁTICA – UNIPAMPA BAGÉ**

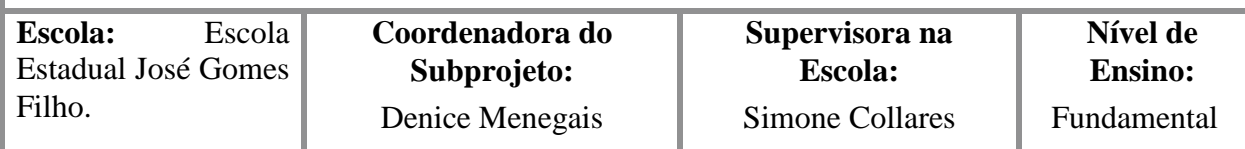

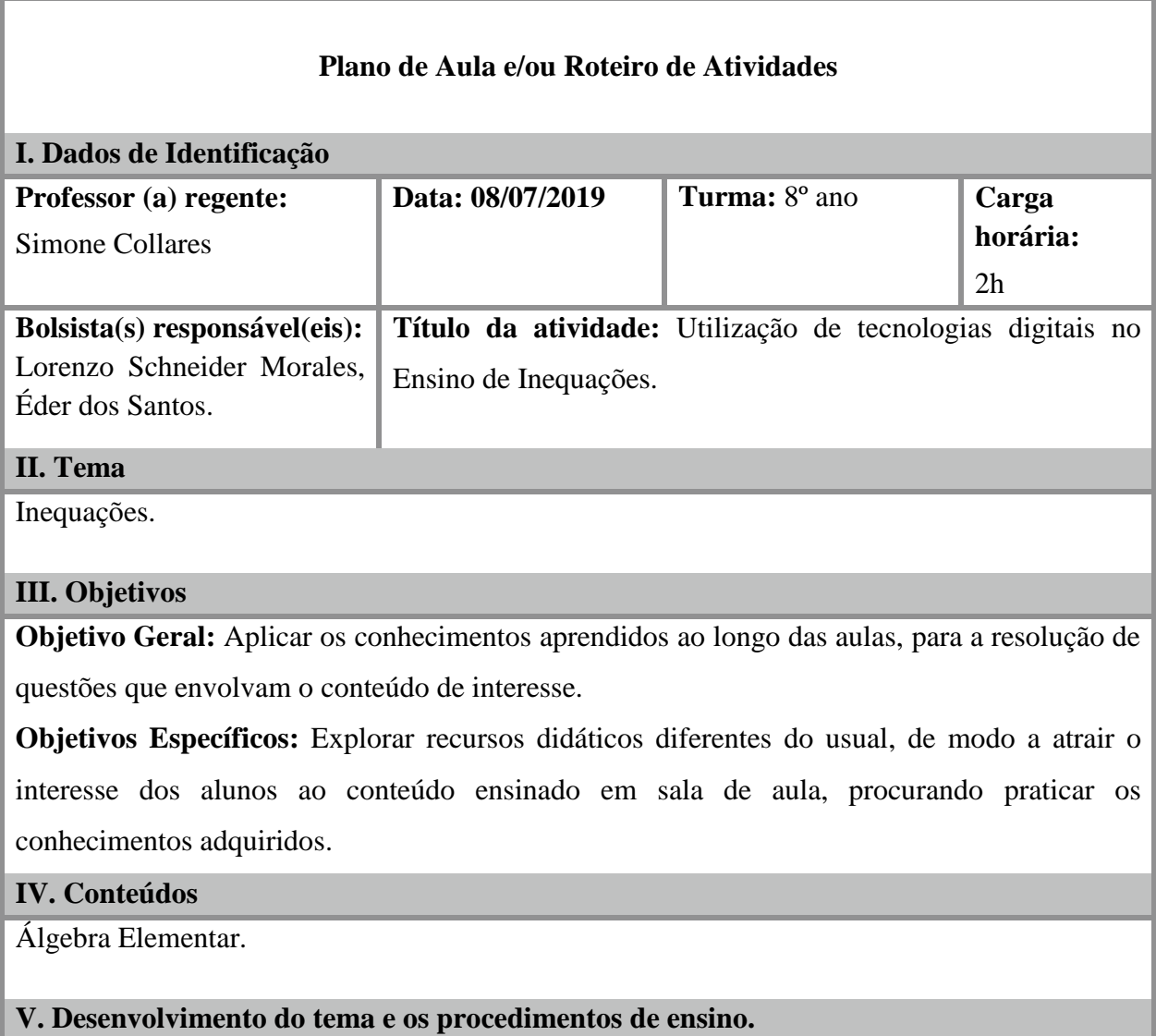

Inicialmente iremos apresentar o Kahoot, como acessar e como funciona, e em seguida realizar uma atividade como exemplo.

## **O que é Kahoot?**

O Kahoot é uma ferramenta que funciona como uma rede social de aprendizagem, que costuma ser utilizado para fazer atividades interativas, ou seja, envolvendo os alunos e professores em práticas, dentro de um layout muito semelhante a um jogo.

## **Como Funciona?**

Os alunos entrarão em uma tela, que vai pedir o **Game PIN**, que é o número de referência do jogo que contém as atividades. Esse número será disponibilizado para o jogador, através da projeção que será feita pelo responsável do controle da atividade, no caso o professor, em outra tela, preferencialmente muito bem visível. Em seguida os alunos aguardarão o início, e quando começar eles deverão responder as questões de múltipla escolha, onde escolherão a alternativa que acredita ser a correta.

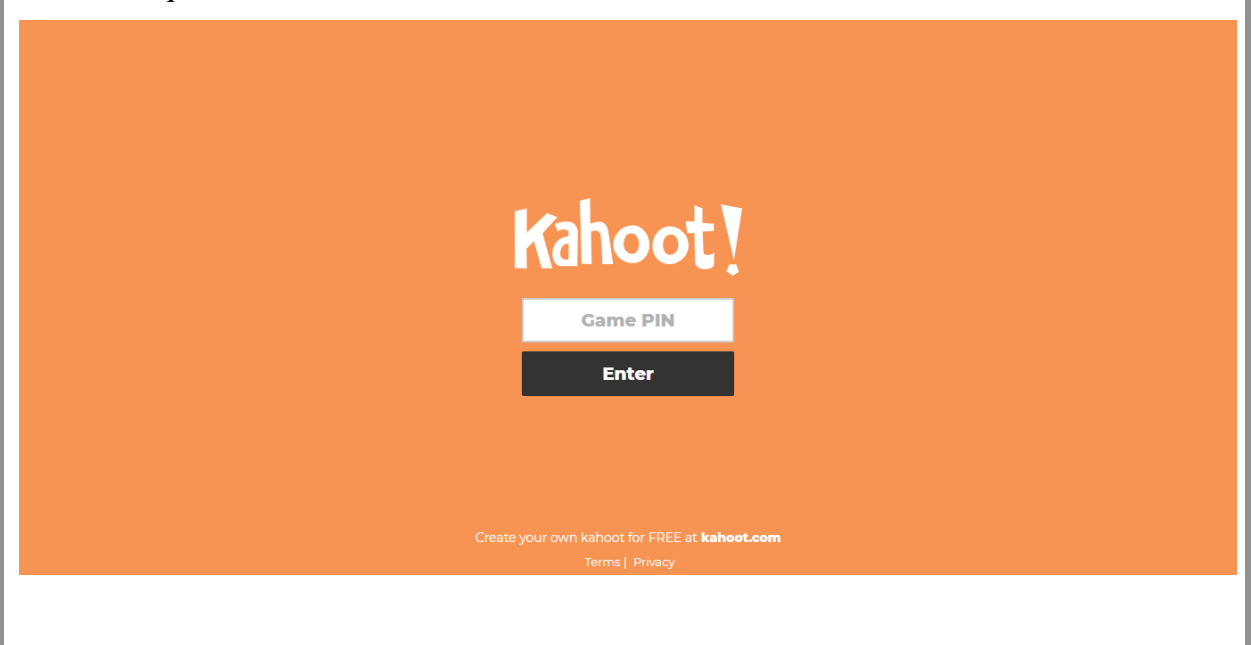

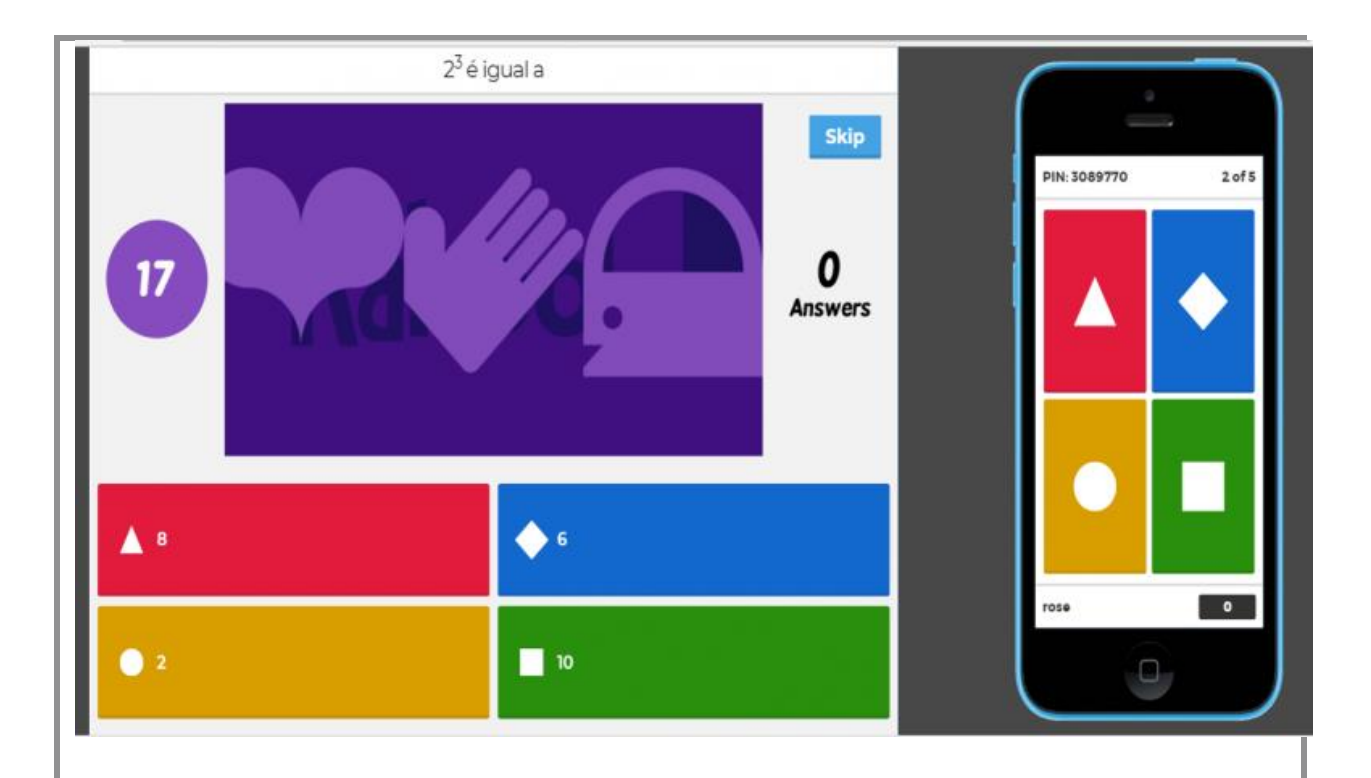

Agora, iremos praticar a utilização do Kahoot, fazendo um teste, que não vale pontos, para avaliar o andamento da atividade.

## **Exemplo:**

```
Questão 1: 2x \ge 30a) x \ge 10b) 5 \leq xc) 15 ≤ x
d) x > 3Questão 2: 3x^2 < 27a) -3 < x < 3
b) 9 > xc) 27 > xd) x > 1Questão 3: 2x + 3 \leq 3x + 2a) x \leq 2b) 4 \geq xc) x \geq 5d) x ≥ 1
Questão 4: 3 (x + 4) < 2 + xa) x < -10b) x < 5c) x < -5
```
d)  $x > 0$ Questão 5:  $44 - x \le -3x - 4$ a)  $x \leq 24$ b)  $x < 24$ c)  $x > 12$ **d) x ≤ -24**

Após o teste, ocorre à atividade com o Kahoot, que serão contados os pontos de cada participante. Essa é uma prática lúdico-educativa e tem como objetivo praticar os conhecimentos estudados sobre o conteúdo de inequações. Após cada questão, irei corrigir a questão realizando a mesma no quadro. Ao final, aquele que somar mais pontos ganhará um prêmio. **Atividades para o Kahoot:**

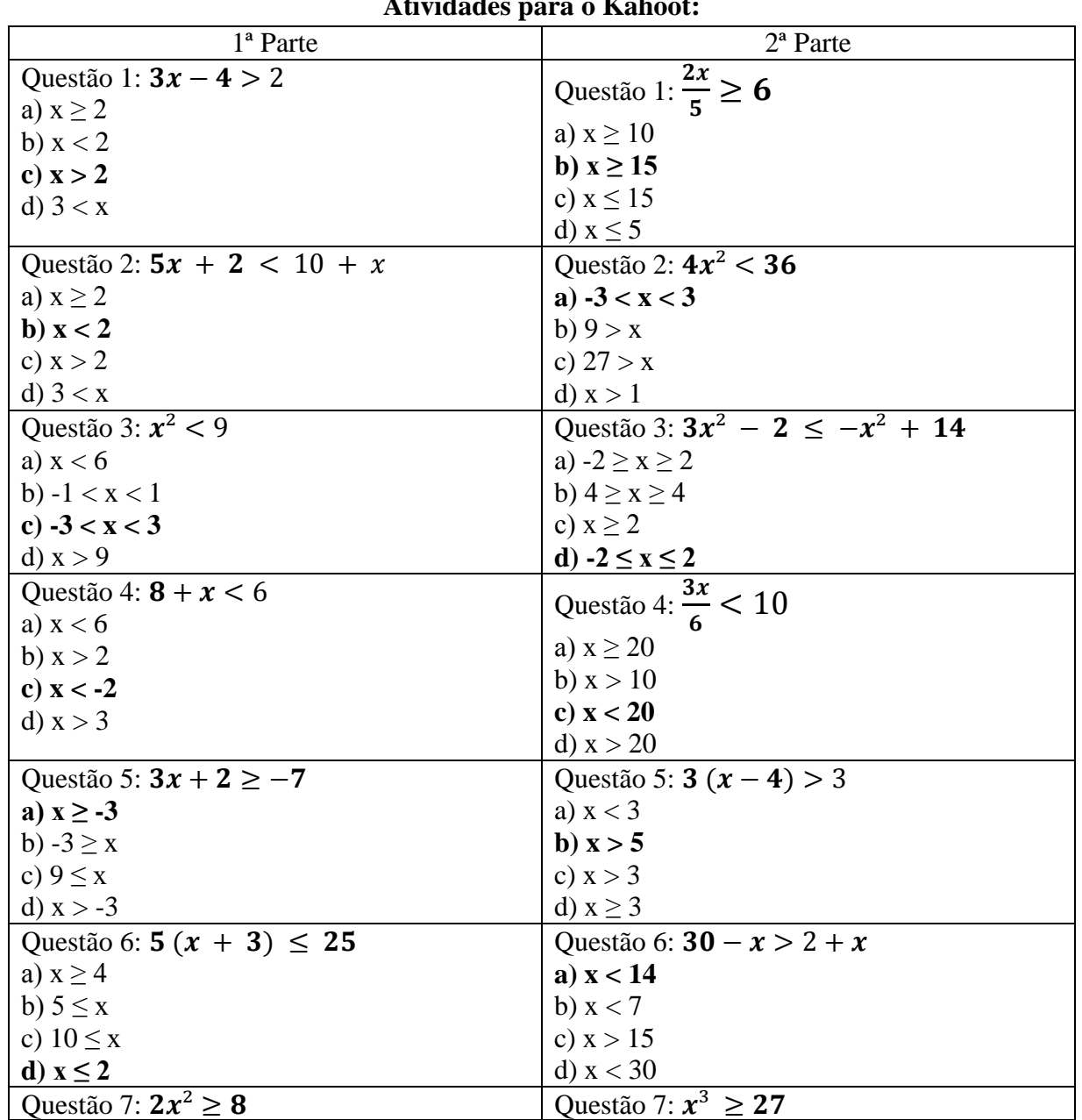

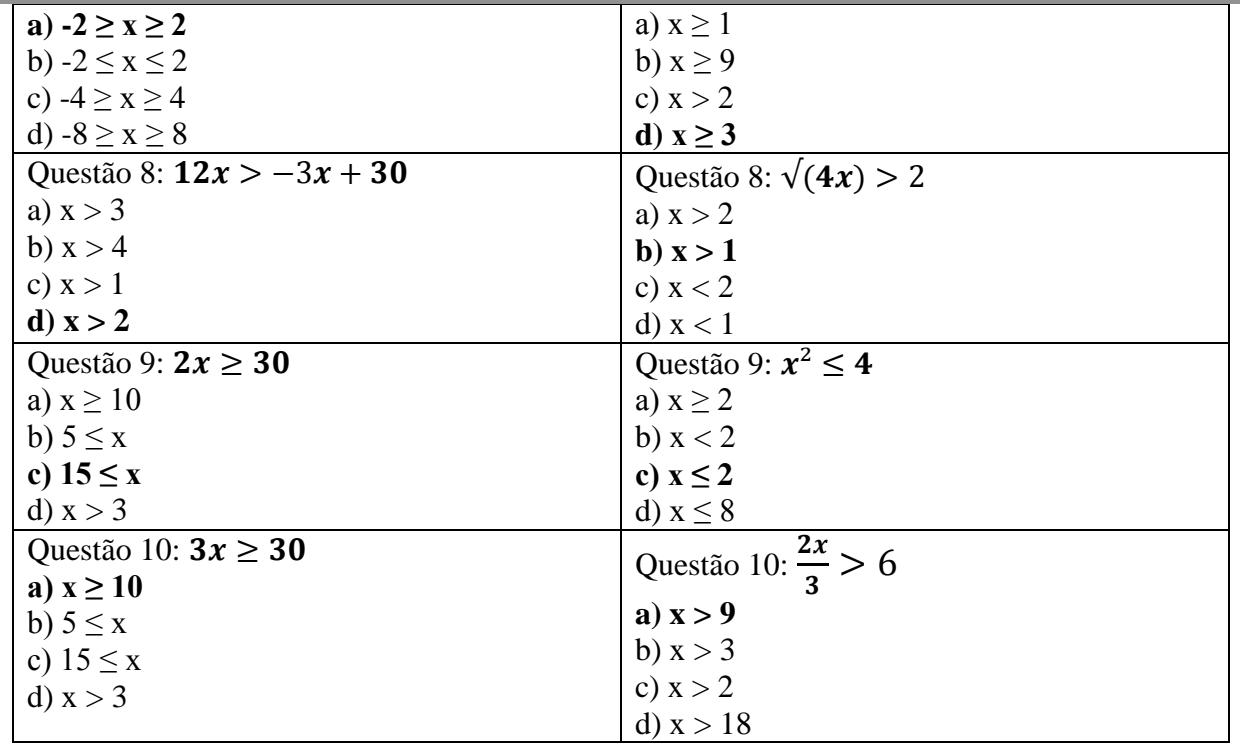

Após a atividade anterior, faremos a revisão de alguns desses exercícios, verificando os intervalos, utilizando exploração gráfica no software GeoGebra, como nos exemplos abaixo:

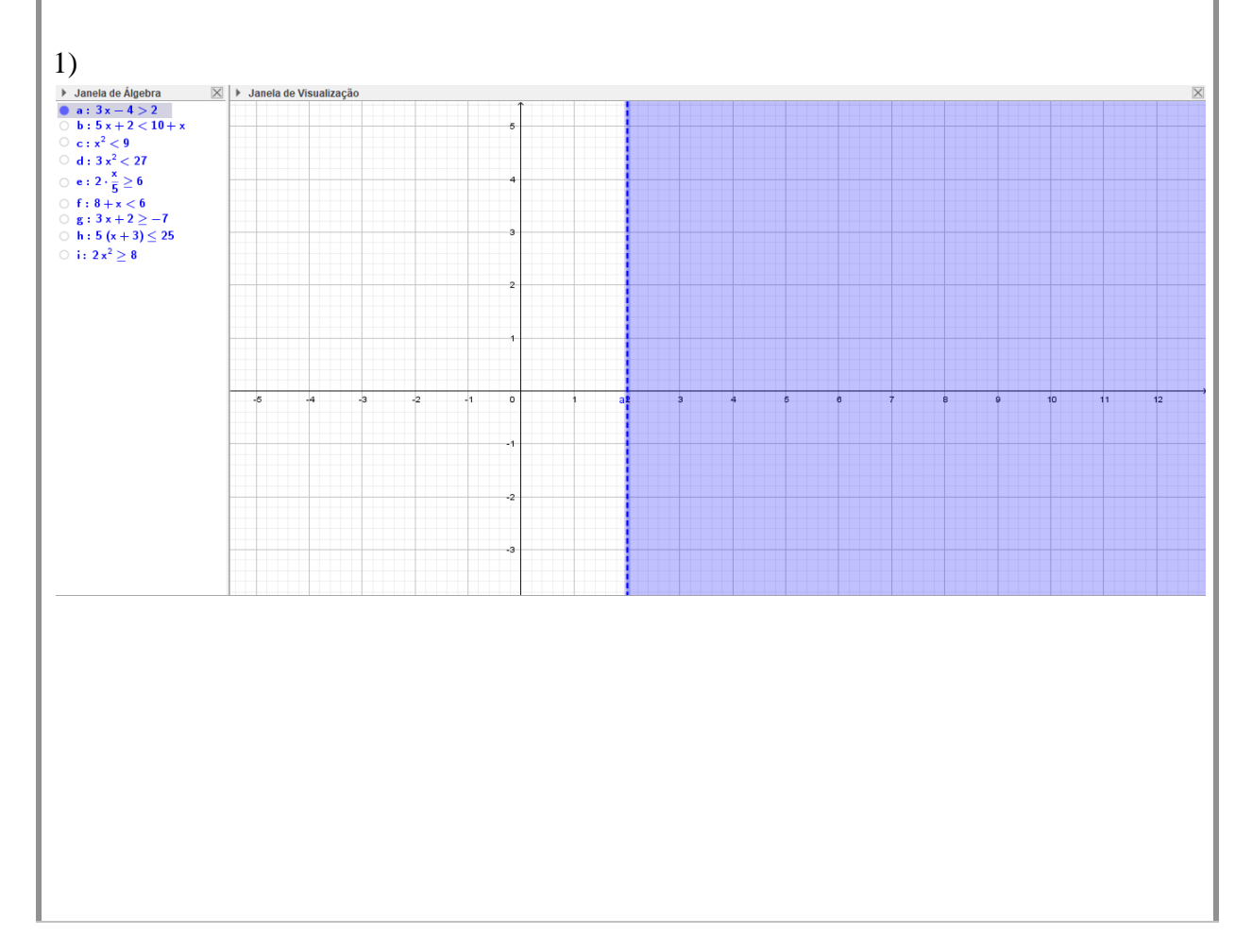

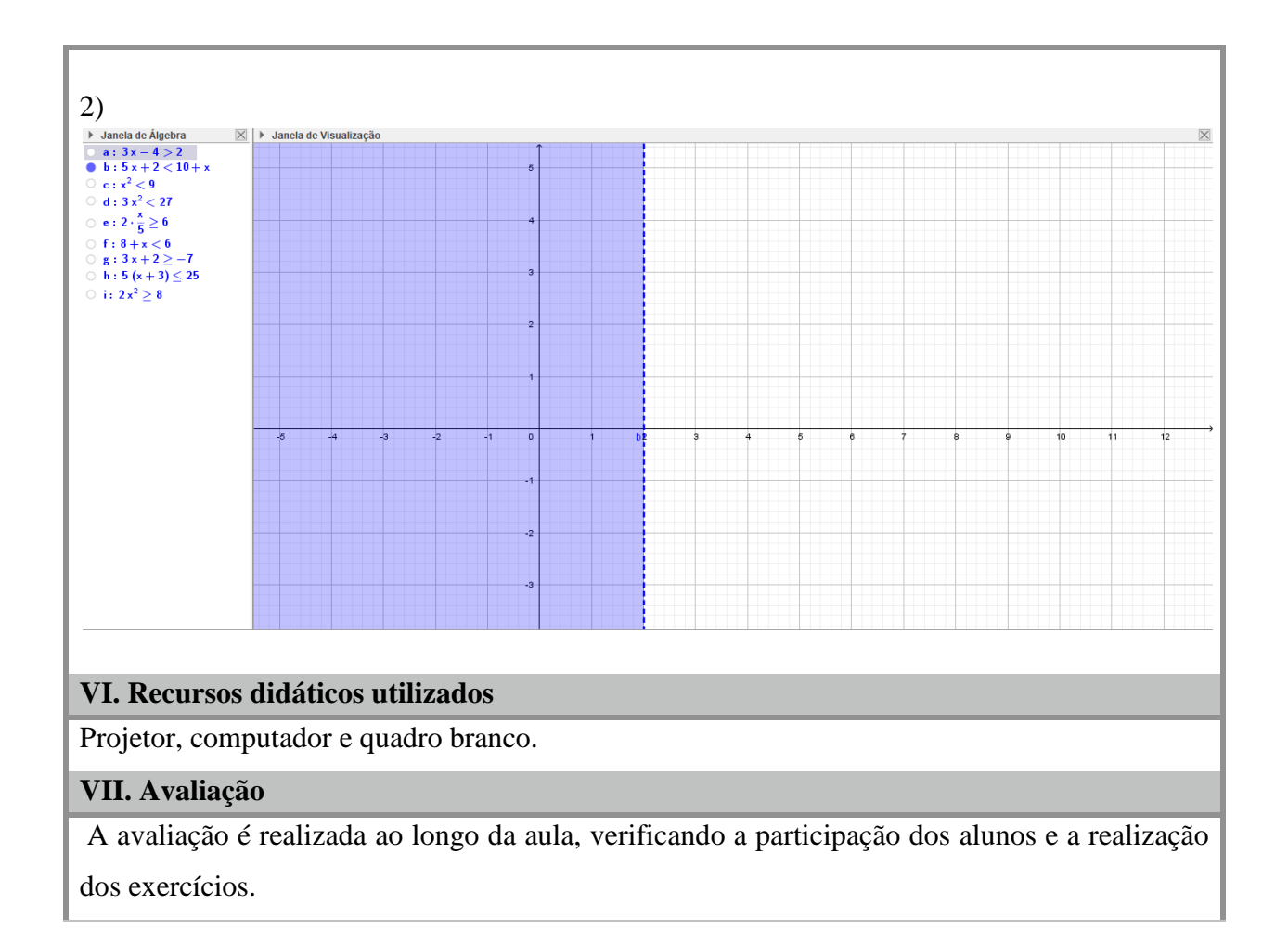